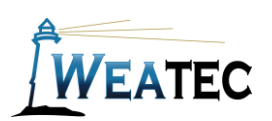

### Cloudflare Teams

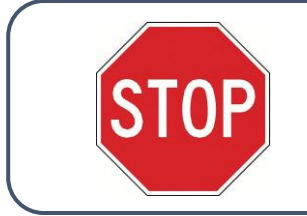

Have you completed your Weatec application? If not, here is the link to the application. Weatec - [Enrollment](https://weatec.com/index.php/forms-info/get-weatec)

# Who is it for?

Cloudflare Teams is a cloud-based web filter. It can be used network wide via enforced DNS. It also can be installed on each client, Mac OS, Windows, iOS, android, and Linux. There is no cost for the first 50 devices.

#### Pros:

- Very easy to set up and configure
- DNS level filtering
- Simple device enrollment
- Ability to white and blacklist sites

### Cons:

- No option for password bypass
- No app monitoring

**Note**: *After testing, Cloudflare Teams Filter has been approved as an acceptable category-based content filter if configured to meet the requirements set forth in the Weaverland Conference Electronic Technology Usage Guidelines. Please remember that no filter can be guaranteed to filter out all objectionable content; therefore, the Weatec Accountability Software must be installed on all devices in order to be in compliance with Weaverland Conference guidelines. The accountability software logs all web traffic, thus fostering brotherhood accountability. So even if objectionable content is missed by Techloq Filter, the content will still trigger a flag on* 

*the accountability server. Use the following configuration as a minimum; there is nothing preventing you from choosing stricter settings.*

## How to Acquire

#### [Link to Signup Page Cloudflare](https://dash.cloudflare.com/sign-up/teams)

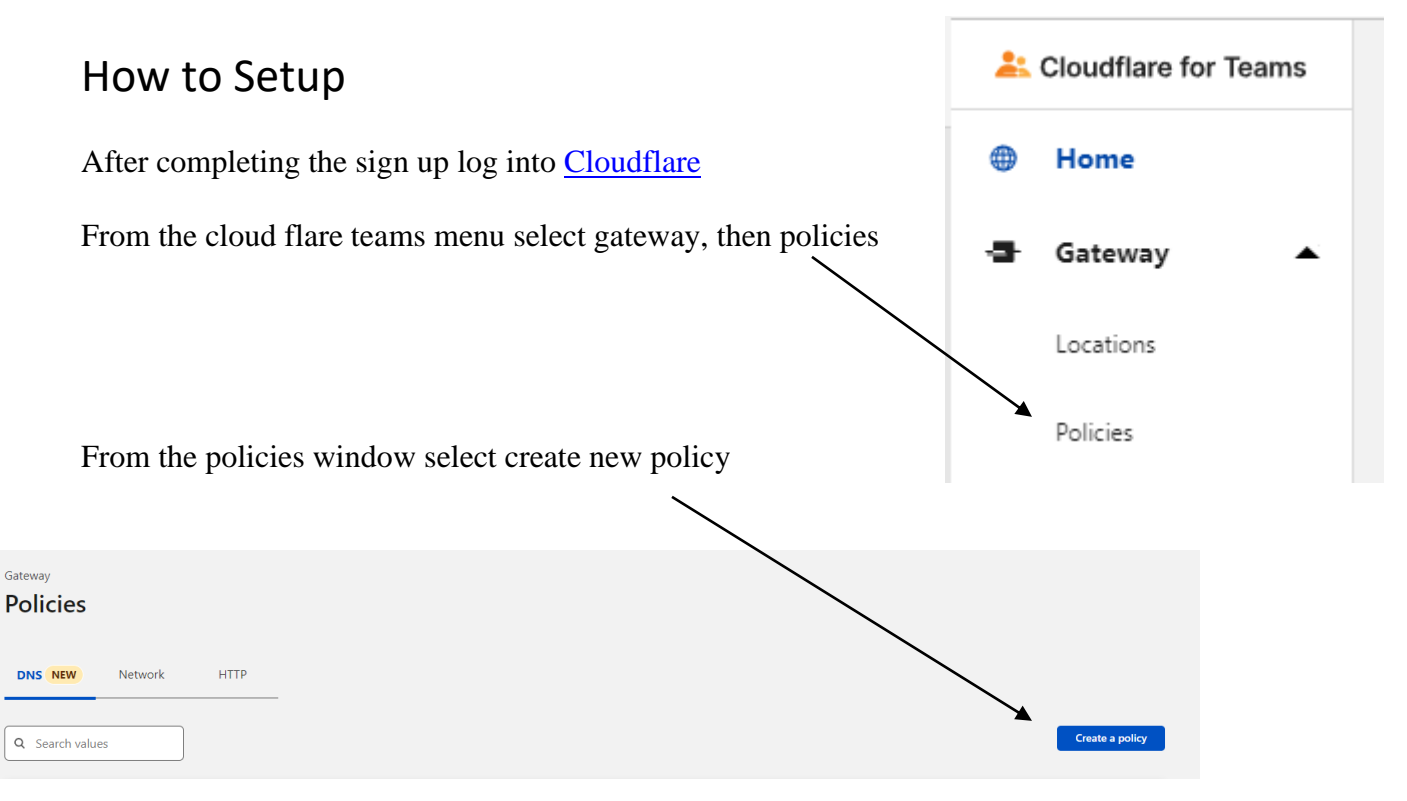

#### Step 1

Name the policy content filter

#### Step2

under the selector drop-down choose content categories under the operator choose in, and on the value drop-down choose all the categories you want to block.

Step3 Under the action drop-down choose block

In the bottom right-hand corner of the page click create policy. You now have created a policy to block all of the selected web filtering categories.

You can repeat this step in creating policies to create as many customizations as you need. You can also create policies for white or black listing websites.

#### **How to set up your devices or networks**

Link to set up locations

[Locations · Cloudflare for Teams docs](https://developers.cloudflare.com/cloudflare-one/connections/connect-networks/locations)

Link to set up devices via the cloud flare Warp app, or agentless options [Connect devices · Cloudflare for Teams docs](https://developers.cloudflare.com/cloudflare-one/connections/connect-devices)

## How to Get Help

**Contact Techloq Support** [Cloudflare for Teams documentation · Cloudflare for Teams docs](https://developers.cloudflare.com/cloudflare-one/)

or

**Contact the Weatec Helpdesk:**

Phone: (717) 723-8978 Email: [helpdesk@weatec.com](mailto:helpdesk@weatec.com)